## aeroqual<sup>38</sup>

## **Set measurement units**

Written By: StJohn Vuetilovoni

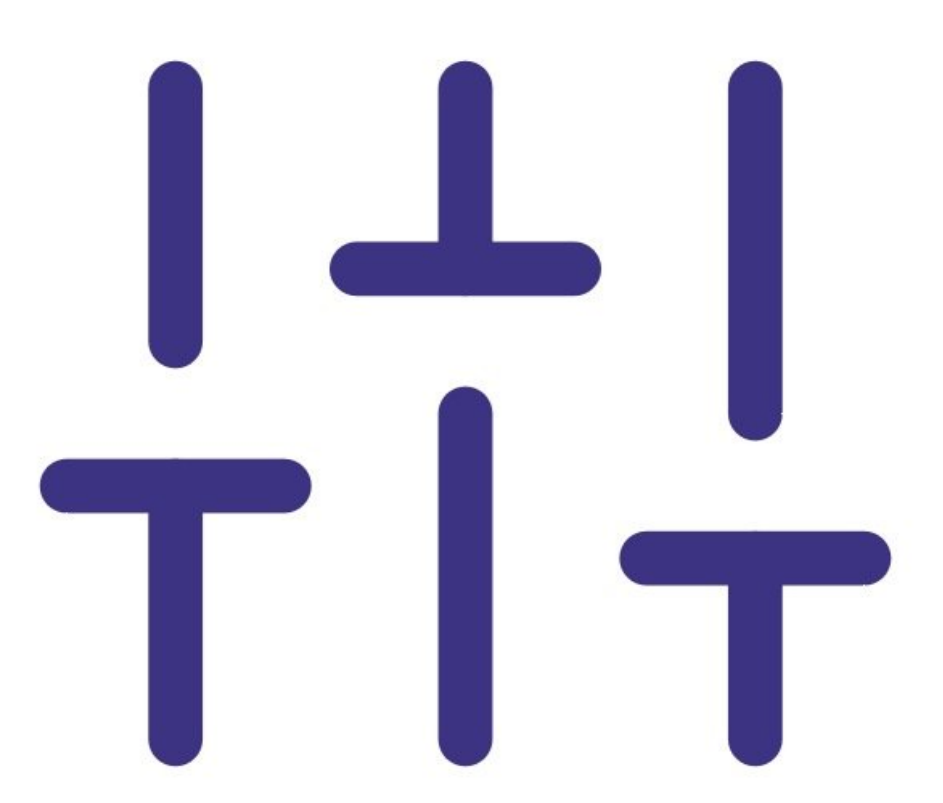

This document was generated on 2022-05-09 02:59:11 PM (MST).

## **Step 1 — Enter units menu**

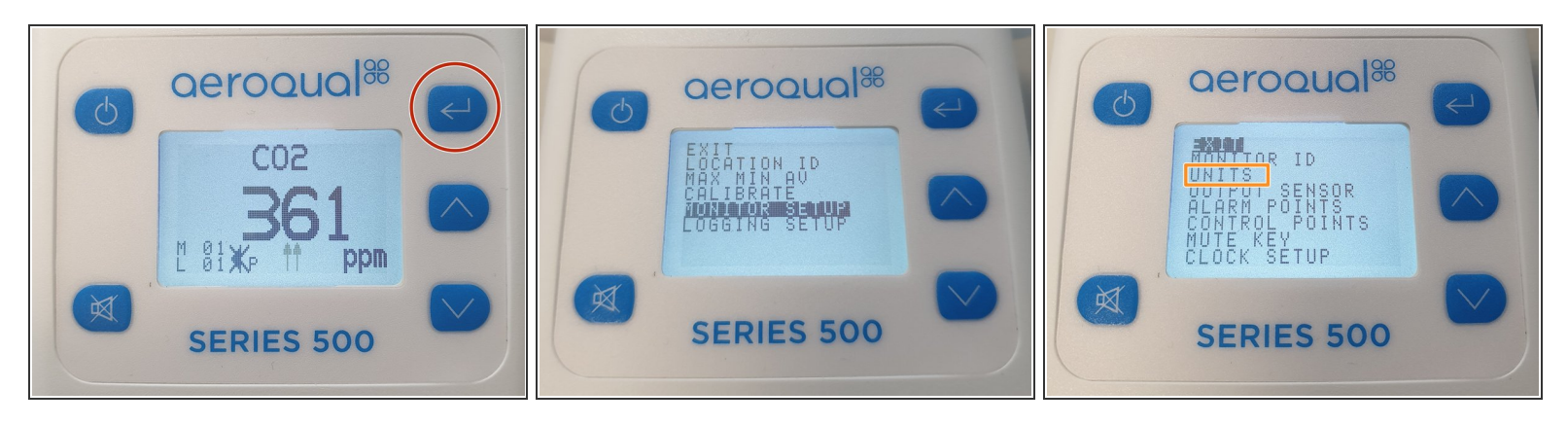

- If you have a Series 500 or 300 monitor:
	- Press the **ENTER** button and select **MONITOR SETUP** from the main menu.
	- Select **UNITS** from the secondary menu.
- If you have a Series 200, press the **ENTER** button and select **UNITS** from the main menu.

This document was generated on 2022-05-09 02:59:11 PM (MST).

## **Step 2 — Change unit**

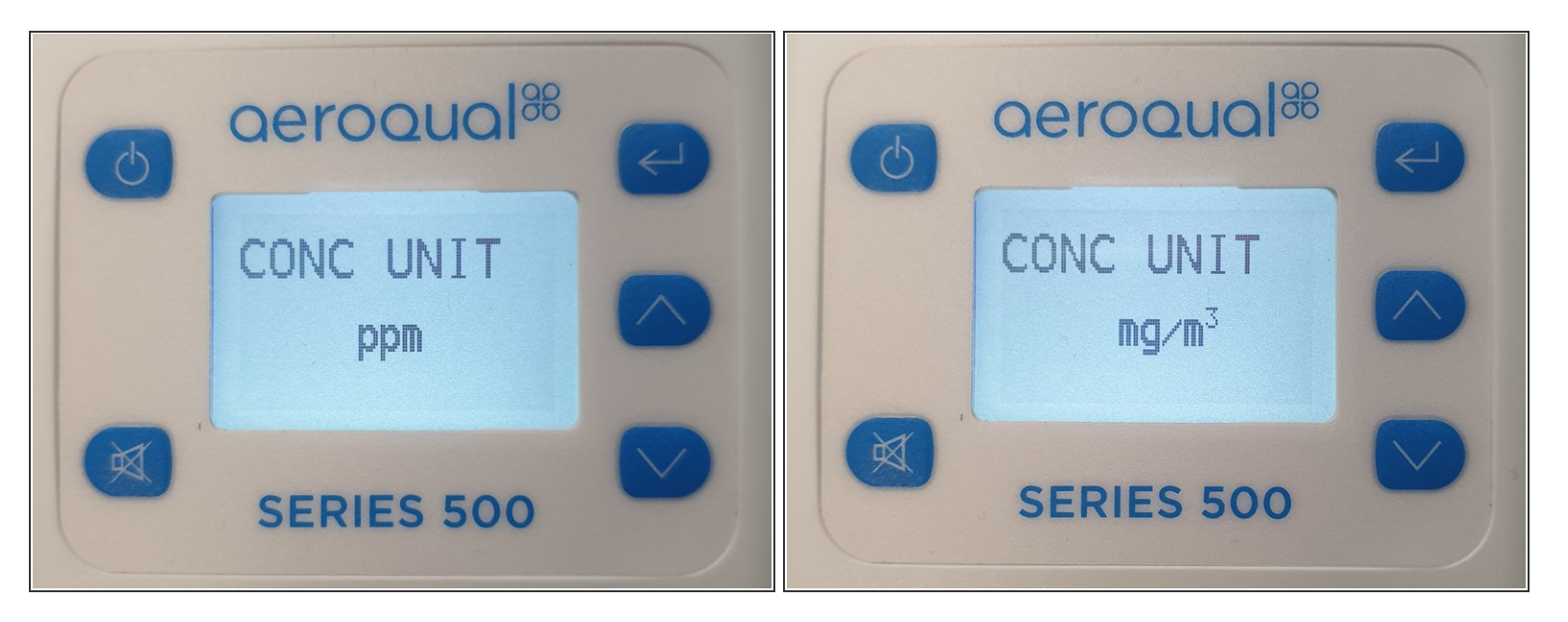

- Use the **UP/DOWN** buttons to change the units for your particular sensor:
	- **ppm** or **mg/m3** for a gas sensor.
	- **°C** or **°F** for a temperature and relative humidity sensor.

**mg/m3** is the only option for a PM sensor.

- To learn about the ppm to mg/m3 conversion factor for each sensor head, read [here](https://support.aeroqual.com/Wiki/Conversion_factor).
- Press **ENTER** to confirm.

For further support, contact [Technical](https://www.aeroqual.com/support/technical-enquiry) Support.

This document was generated on 2022-05-09 02:59:11 PM (MST).